# 110年資通安全教育訓練 -線上研習方式教學 德和國小 資訊組長

郭政傑老師

法令來源

- ◈ 資通安全管理法子法-資通安全責任等級分級辦法規定:
- ◈校内電腦使用者每人每年需接受三小時以上之一般資 通安全教育訓練。
- ◈ 詳見:資通安全管理法子法最新公告
- ◈ https://nicst.ey.gov.tw/Page/D94EC6EDE9B10E15/8 c1e32e1-f068-4cab-a97d-865d5524d705

◈ 進入 https://www.cp.gov.tw/portal/cpinit/Register.aspx

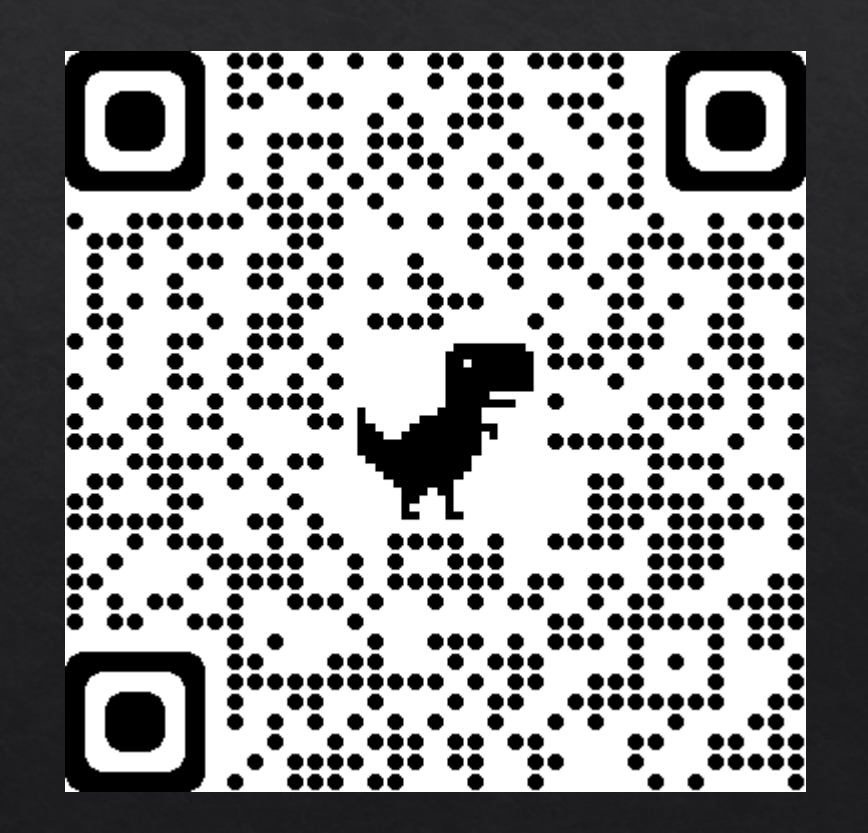

### ◆ 點【申請公務帳號】

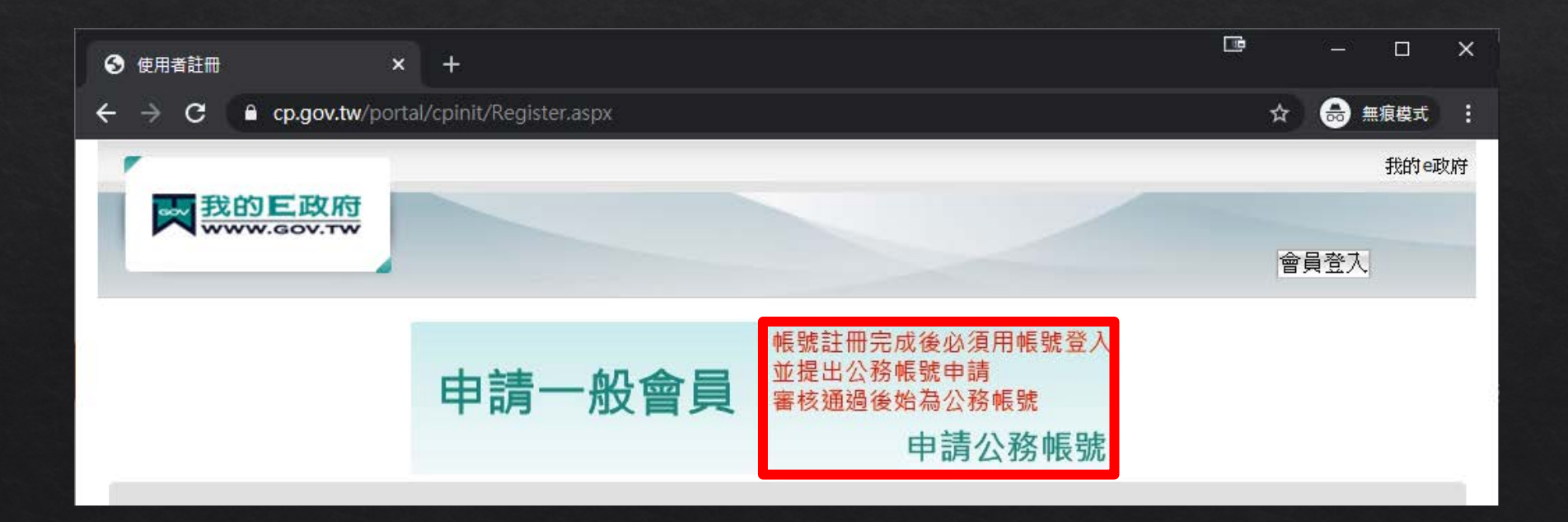

- ◆ 資料必須要有「完整姓名」與「身分證字號」 或使用自然人憑證登入,才可累積學習時數
- ◈ 照指示Step1到Step6填寫資料完畢後, 勾選「我已經詳細閱讀並同意…」 點【建立我的帳戶】

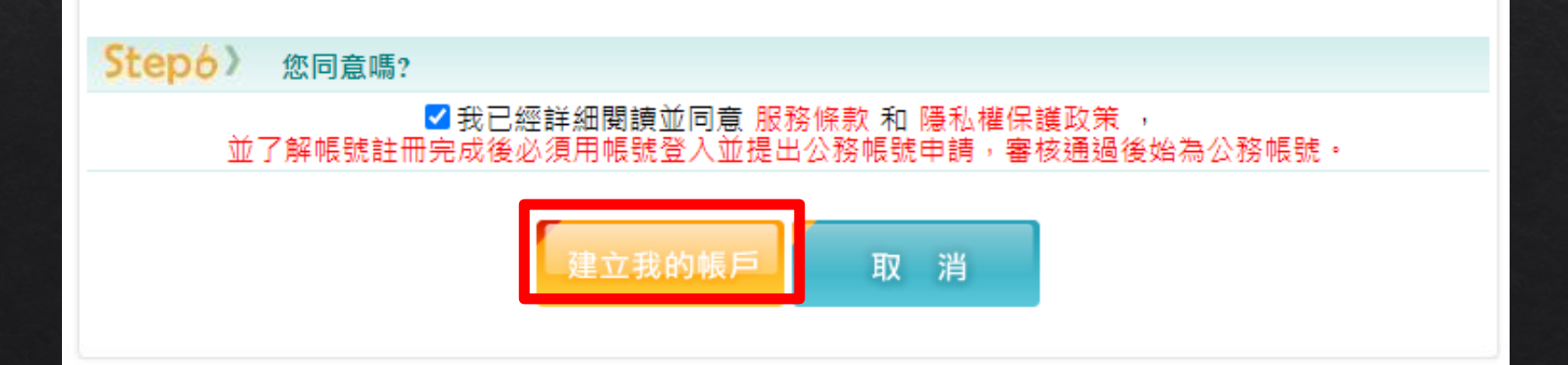

◈ 註冊成功

#### 傳送訊息

一般會員註冊成功,您已成功註冊我的E政府會員帳號,系統已發送「註冊成功通知」 信」至您的電子信箱(aa1\*\*\*@gm.kl.edu.tw)

\*.若您要申請成為公務帳號,請點擊下面的連結 https://www.cp.gov.tw/portal/cpuser/transfer.aspx

回首頁

#### ◈點擊右上「登入」

::: ▲ 回首頁 網站導覽 常見問題 下載專區 公共論壇 加盟機關▼ 簡易操作

 $\Box$ 

 $\bullet$ 

☆

 $\Box$ 

☆ 無痕模式

 $\times$ 

行動支付安全 報名期間: 從 2021-01-01 到 2021-12-31 按全 上課期間: 從 2021-01-01 到 2021-12-31 文文文文文 44.30 登入後報名

### ◈點擊右上「我的e政府」

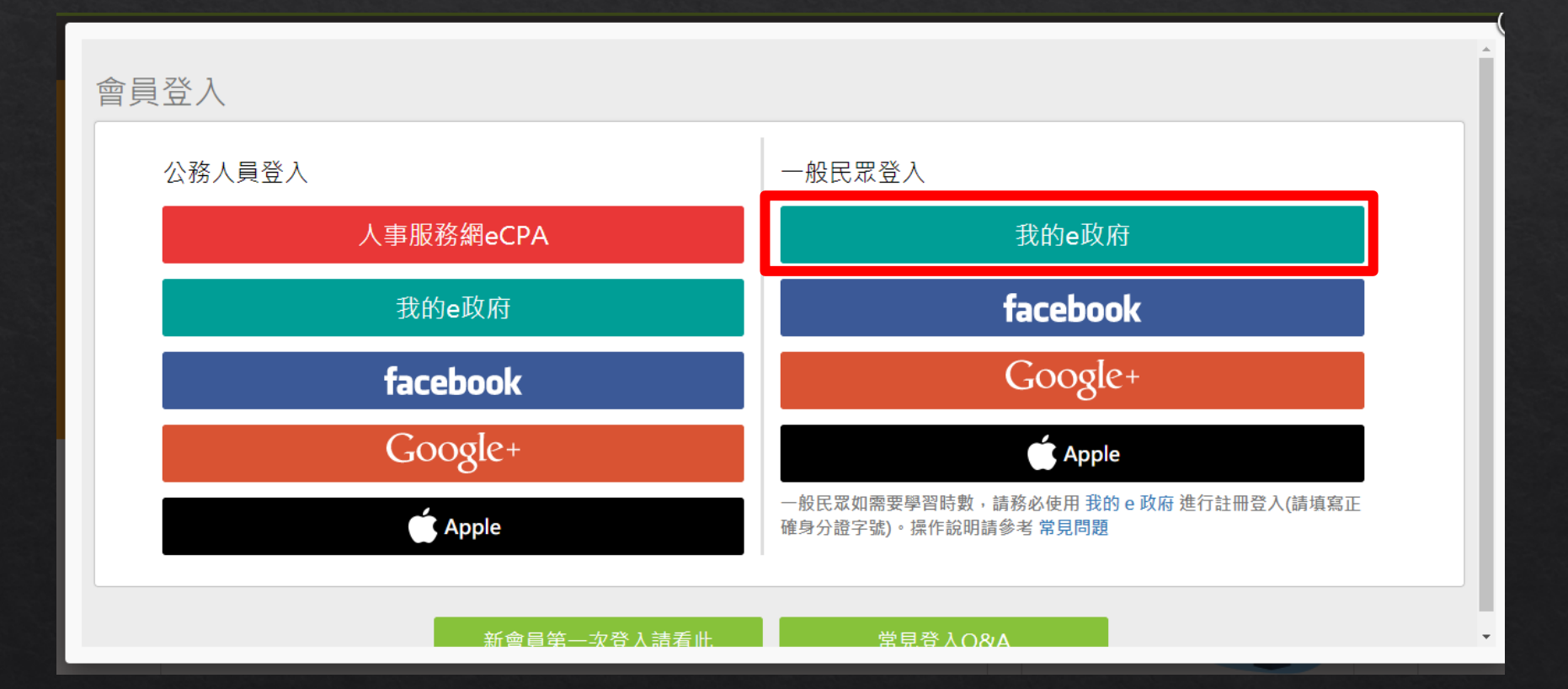

### ◆注意閱讀完紅字,必須完成兩項其中一項條件

◆ 點【登入我的e政府】

#### 我的e政府帳號登入學習平臺說明

#### 公務人員登入

#### 請使用公務帳號登入

- 1. 如已有公務帳號, 請直接點選 [登入我的e政府], 以公務帳號登入後進入本學習 平臺。
- 2. 如不確定是否有公務帳號, 請先點選 [公務帳號查詢 d], 可查詢是否已有公務 帳號。
- 3. 如欲使用自然人憑證登入,請先確認已有公務帳號,並於第1次登入時將自然人 憑證與公務帳號綁定,學習紀錄方能合併。

一般民眾登入

請點選 [登入我的e政府]

1. 如需學習時數證明, 須完成以下2項任一項, 如下:

(1)於我的E政府上傳自然人憑證。

(2)於我的E政府註冊會員時,務必填寫完整姓名跟身分證字號。

2. 如不需學習時數證明, 可使用一般會員帳號登入。

3. 於本平臺以 Google 或 Facebook 帳號登入, 因無法識別身分, 學習紀錄無法

公務帳號查詢

登入我的e政府

如尚有其他 [我的e政府帳號]相關問題,請洽詢【我的e政府】客服專線:02-2192-7111, 如滿線無法接通,請多利用客服信箱:egov@service.gov.tw ·

# 登入e等公務園學習平台 ◆ 輸入帳號密碼後,點【登入】

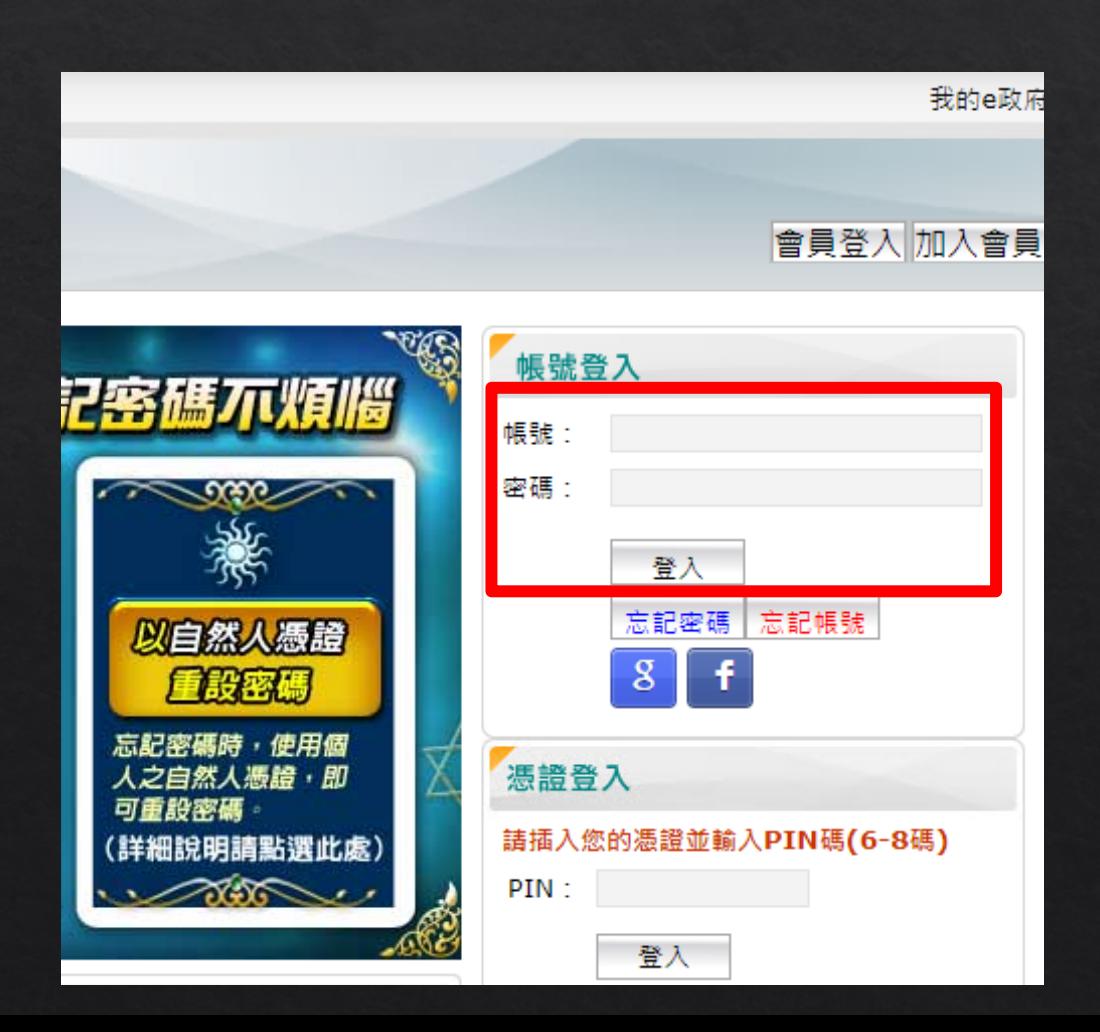

#### ◈ 點【確定】

◈ (如為學校公務人員,請自行依照指示操作)

#### elearn.hrd.gov.tw 顯示

如果您是公務人員,您目前所使用的是一般民眾帳號,所閱讀的課程無法。 登錄為公務人員的終身學習時數,請您改用公務人員帳號進行登入。「您 目前所登入的帳號身分為一般民眾(非公務帳號), 不允許由公務人員登入 區進行登入!!

如您確為公務人員,請於「我的e政府」使用公務帳號進行登入,或改由 「人事服務網eCPA」登入,學習才得以計入公務人員終身學習時數。 如您為一般民眾,語改由一般民眾登入區進行登入!

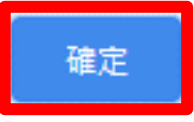

#### 閲讀紅字,勾選後【同意】  $\Leftrightarrow$

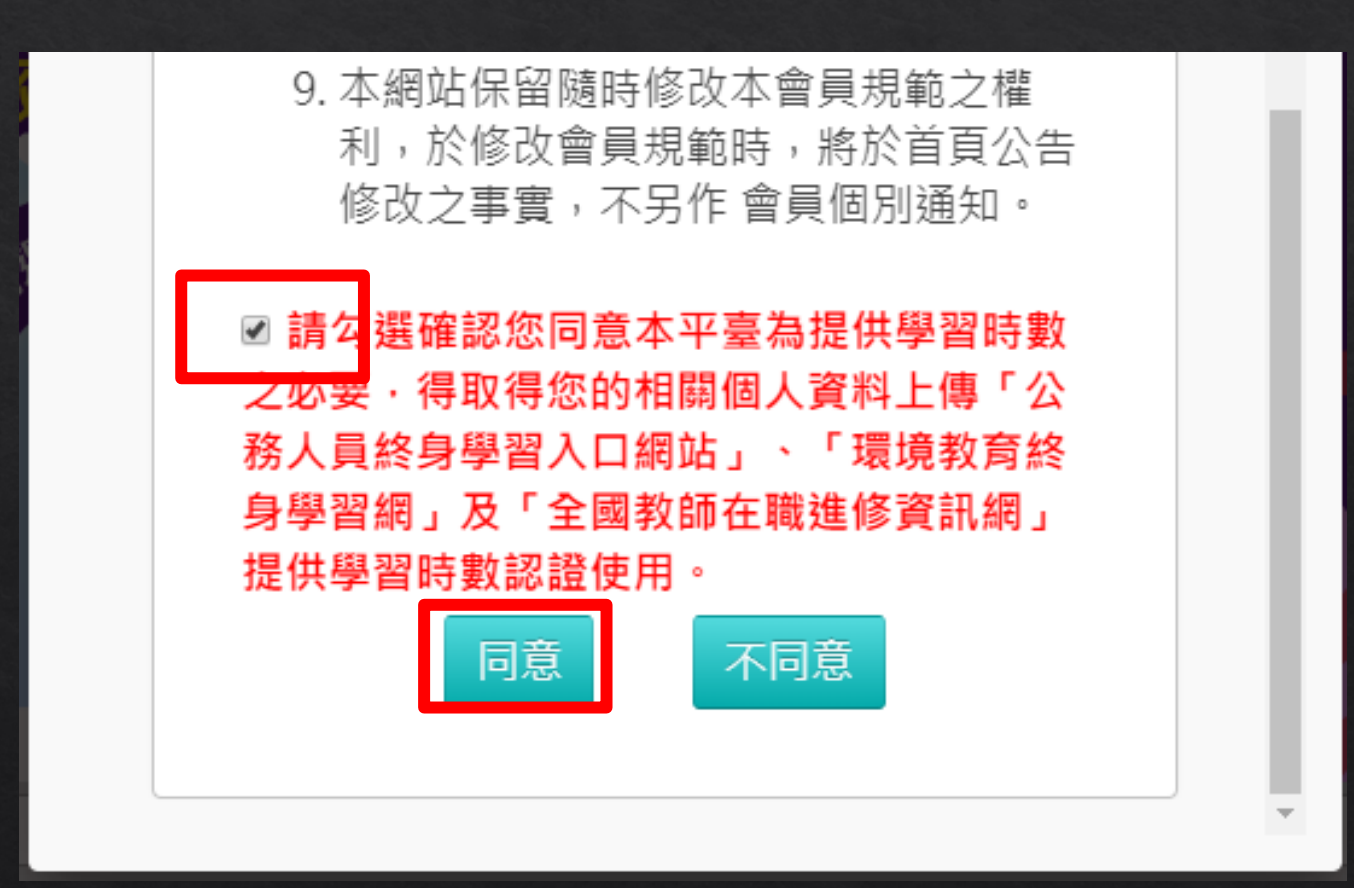

#### |◆ 輸入暱稱,點【確定】

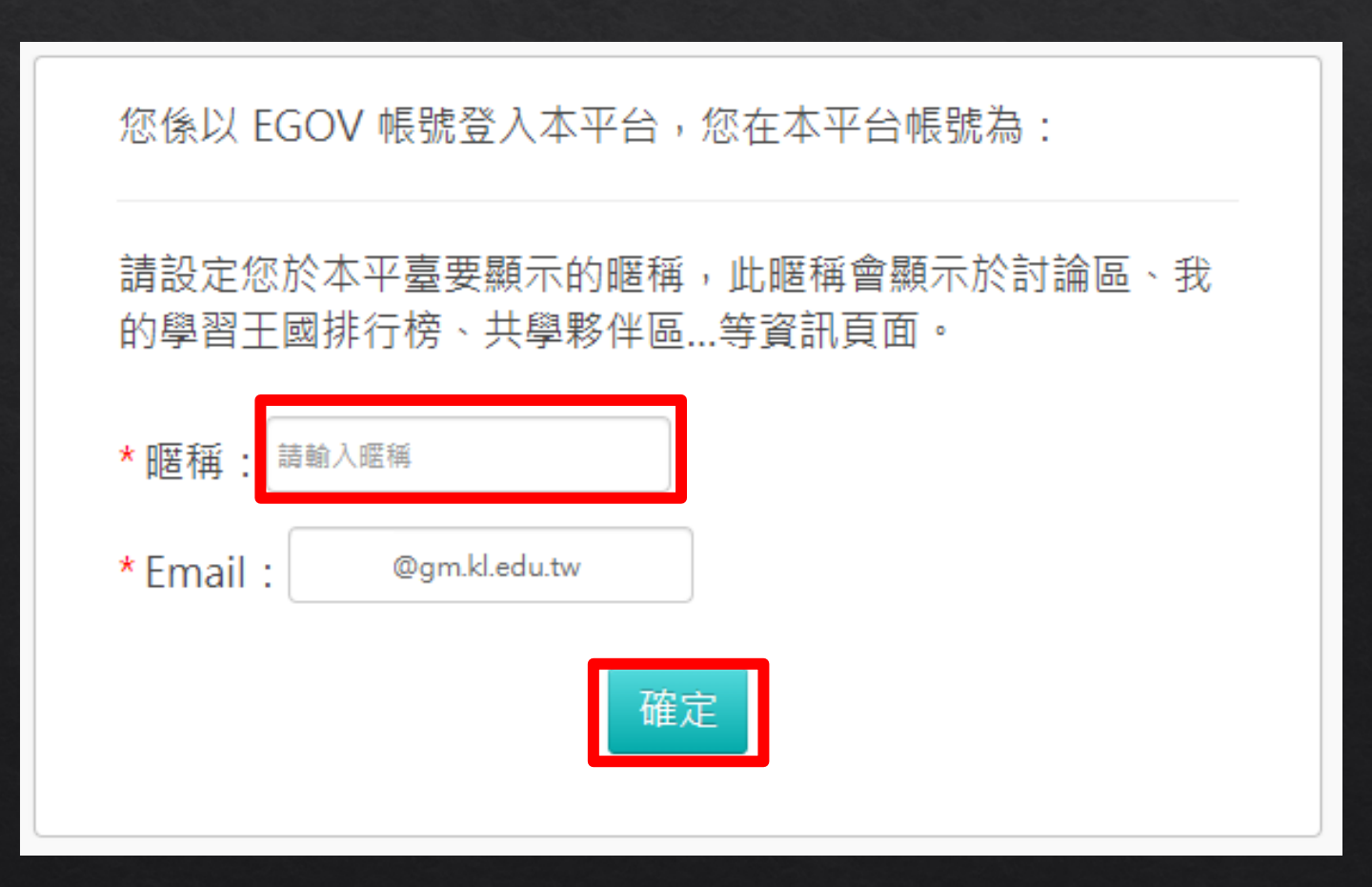

#### ◆ 有顯示暱稱及登出按鈕, 即表示已正常登入

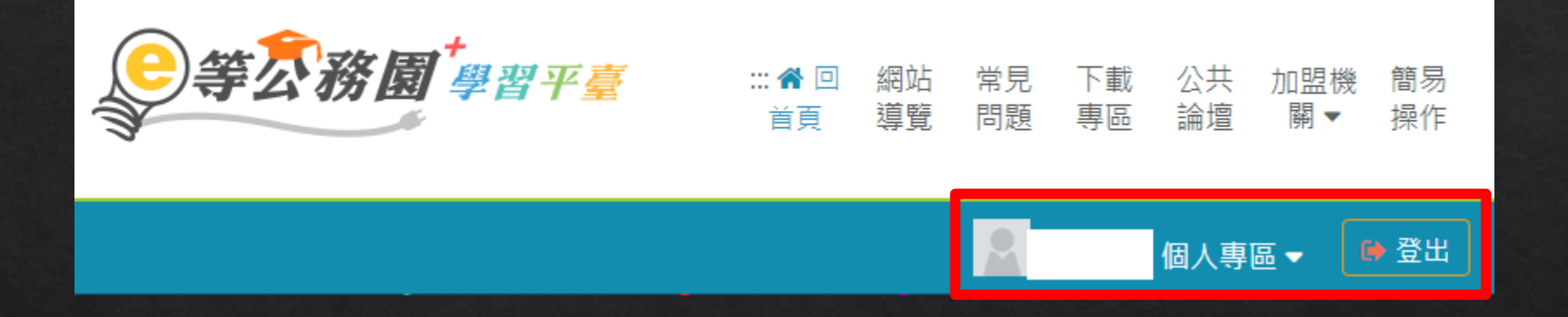

◈ https://klcg.elearn.hrd.gov.tw/mooc/index.php

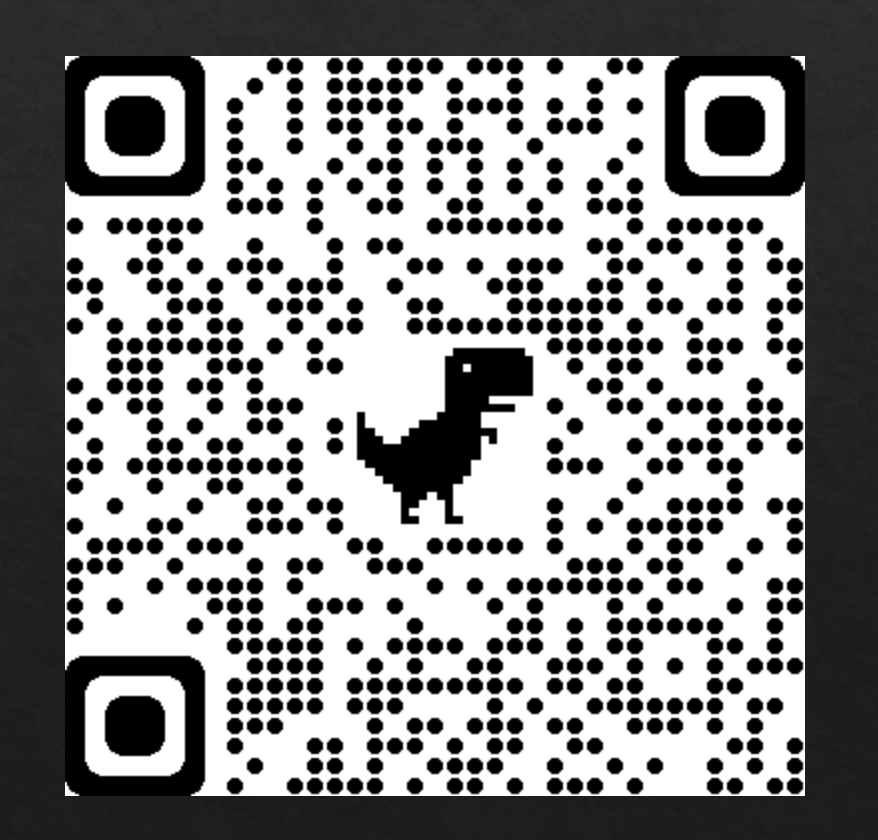

#### ◈點【基隆市政府109年度【必修】組裝課程】

 $\circ\circ\circ\bullet$ 

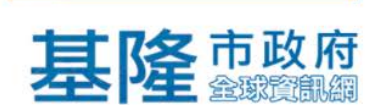

相關連結

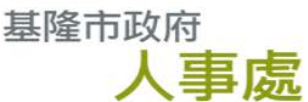

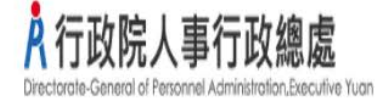

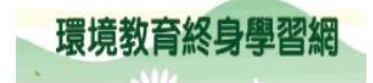

組装課程

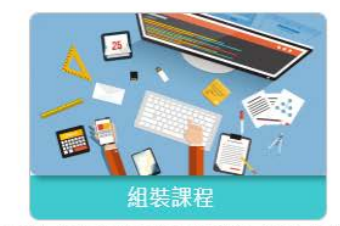

基隆市政府110年天然災害停止上班 及上課通報作業數位組裝課程

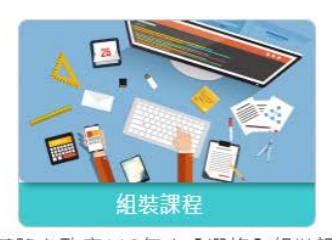

基隆市政府110年度【選修】組裝課 程

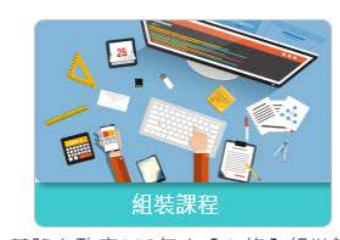

基隆市政府110年度【必修】組裝課 程

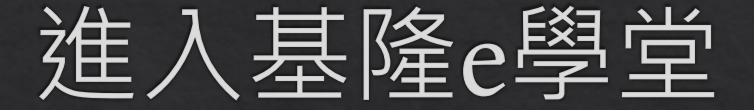

- ◈ https://elearn.hrd.gov.tw/info/10023025?\_ga=2.816305.16900846 33.1619525917-539185458.1619525917
- ◆ 點【整批選課】

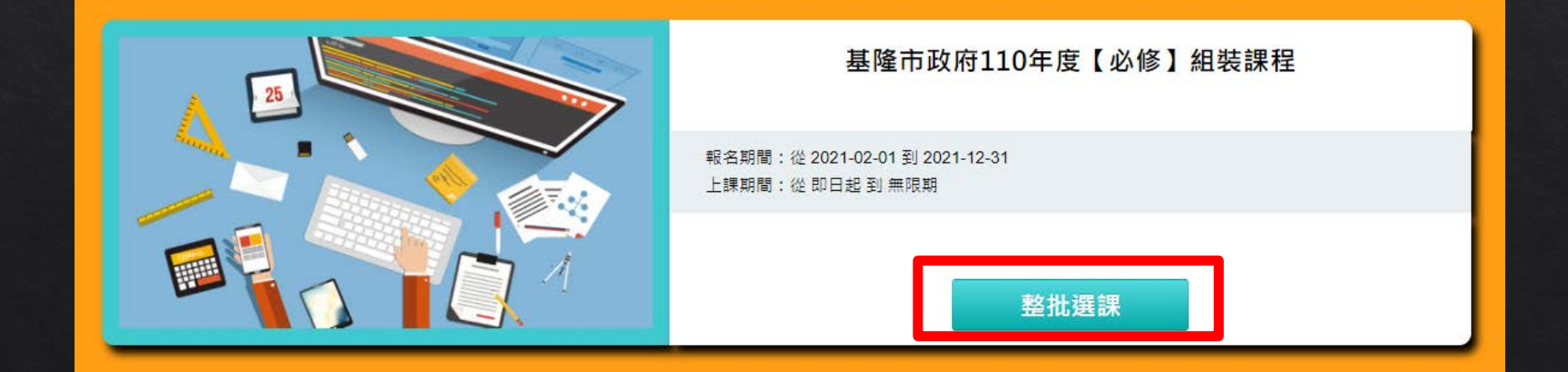

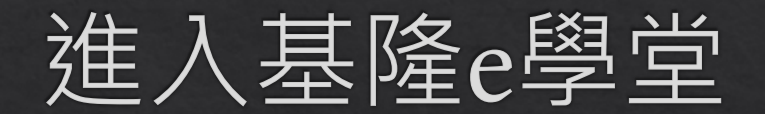

### ◈ 點【確定】

× 確認要報名此課程? 取消 確定

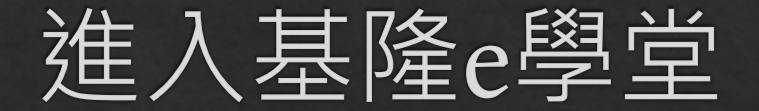

### ◈點【課程資訊】

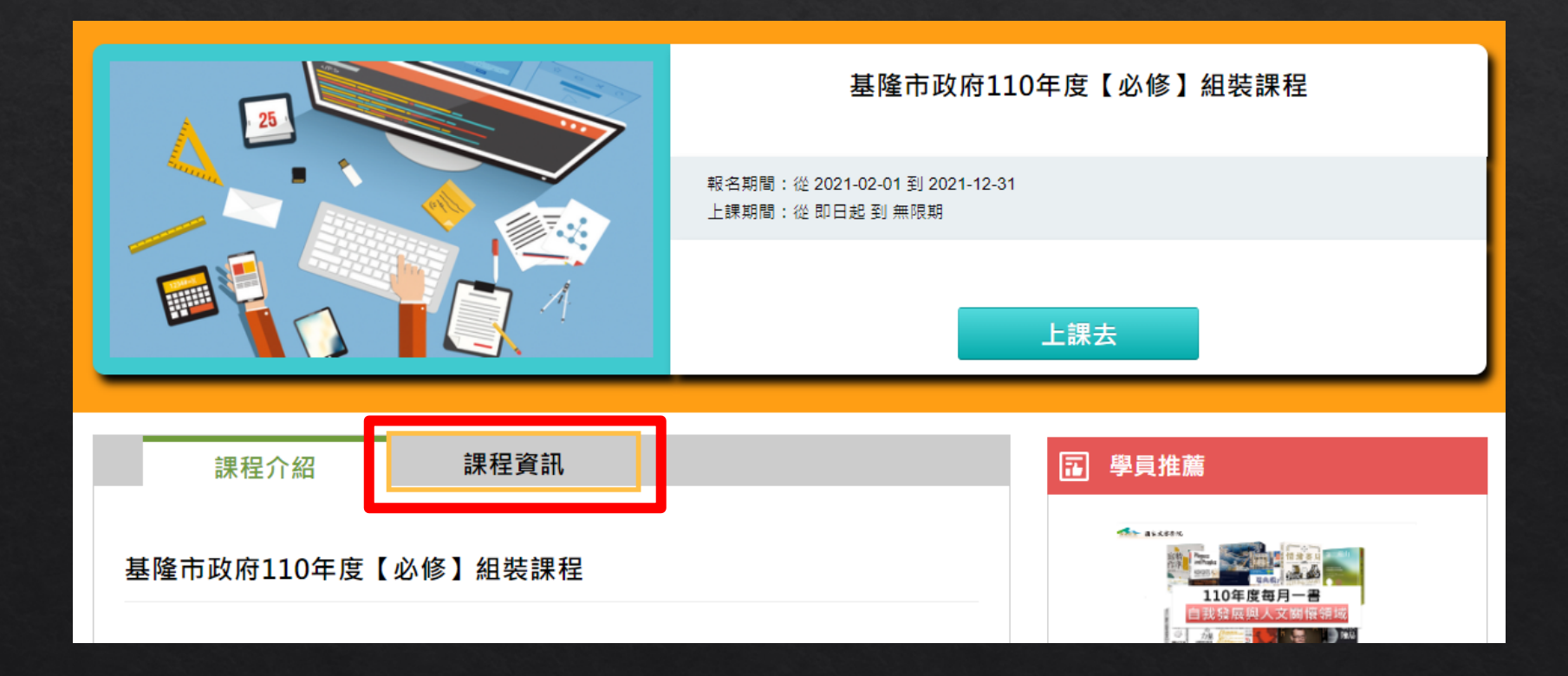

◆ 滑鼠滾輪往下, 即有基隆市政府110年度【必修】組裝課程 ◈ 此三堂課程即為【資通安全教育訓練】之線上研習課程

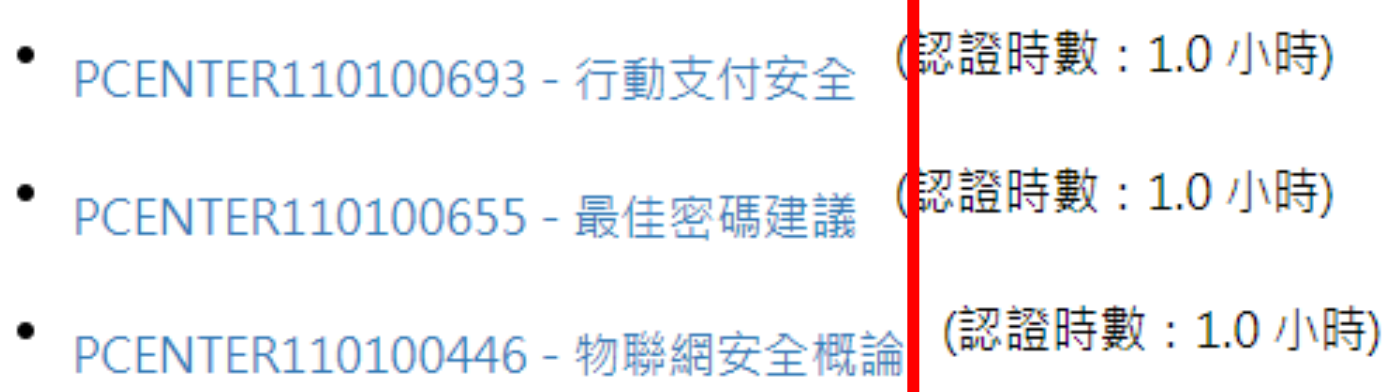

- ◆ PCENTER110100693 行動支付安全 (認證時數: 1.0 小時)
- $\text{\textdegree}$  https://elearn.hrd.gov.tw/info/10021250
- ◆ PCENTER110100655 最佳密碼建議 (認證時數: 1.0 小時)
- https://elearn.hrd.gov.tw/info/10021212 ◈
- PCENTER110100446 物聯網安全概論 (認證時數: 1.0 小時)  $\diamondsuit$
- ◈ https://elearn.hrd.gov.tw/info/10021003

- ◆ PCENTER110100693 行動支付安全 (認證時數: 1.0 小時)
- ◈ https://elearn.hrd.gov.tw/info/10021250

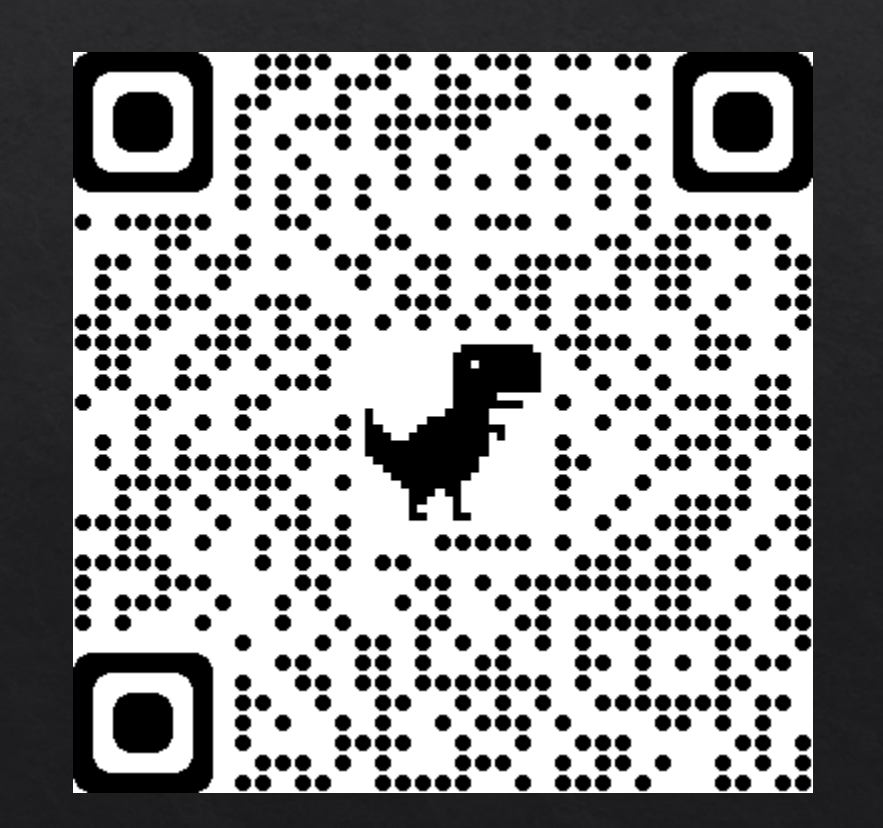

參考解答

#### ◆ PCENTER110100693 -行動支付安全《解答》

◈ https://roddayeye.pixnet.net/blog/post/326707977

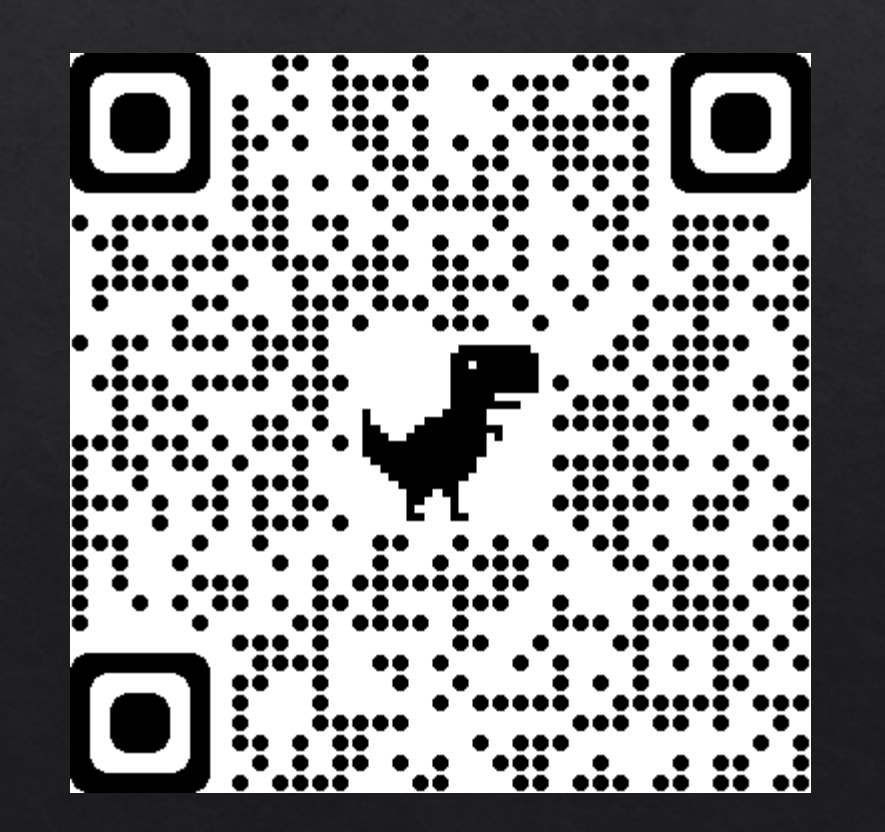

# 進入基隆c學堂

- ◆ PCENTER110100655 最佳密碼建議 (認證時數: 1.0 小時)
- ◈ https://elearn.hrd.gov.tw/info/10021212

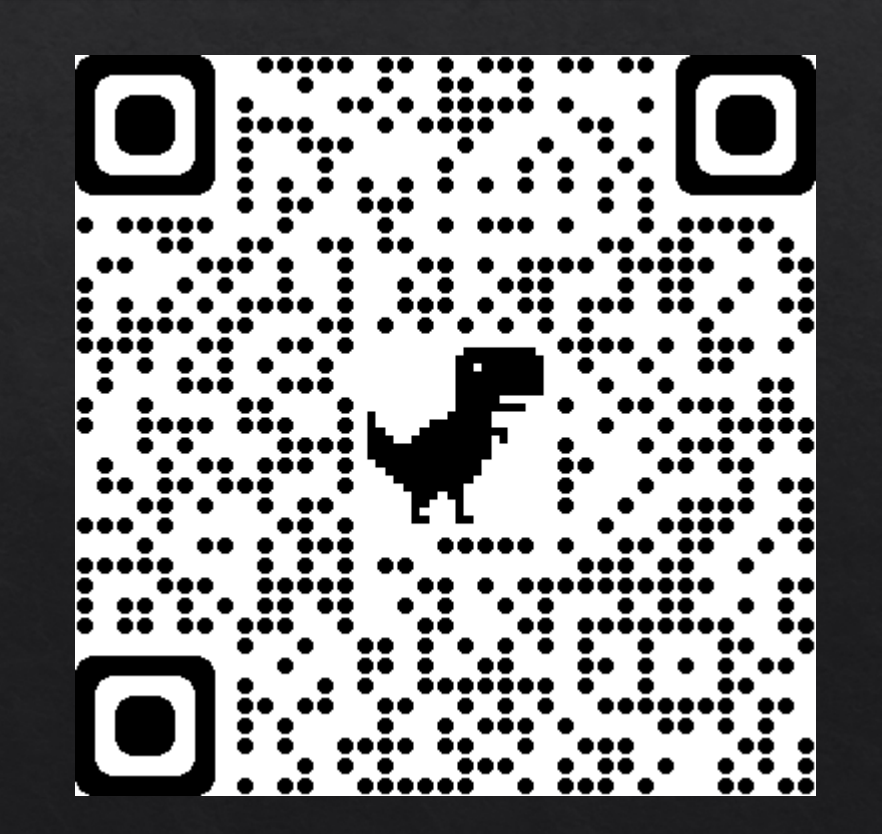

參考解答

#### ◆ PCENTER110100655 -最佳密碼建議《解答》

◈ https://roddayeye.pixnet.net/blog/post/322426208

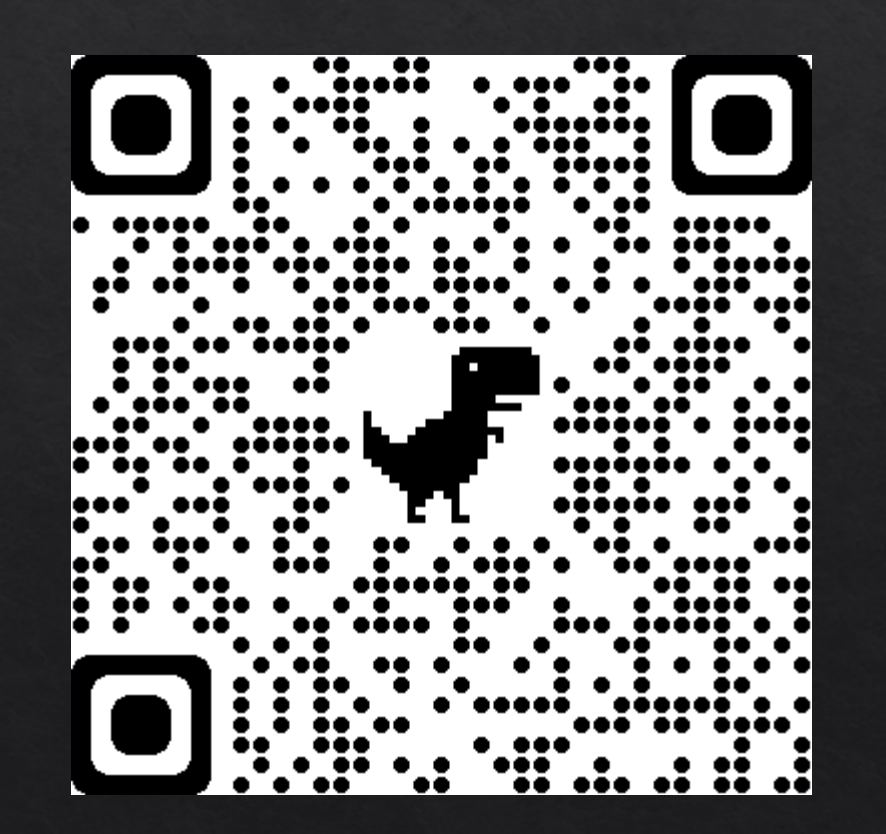

- ◆ PCENTER110100446 物聯網安全概論 (認證時數: 1.0 小時)
- ◈ https://elearn.hrd.gov.tw/info/10021003

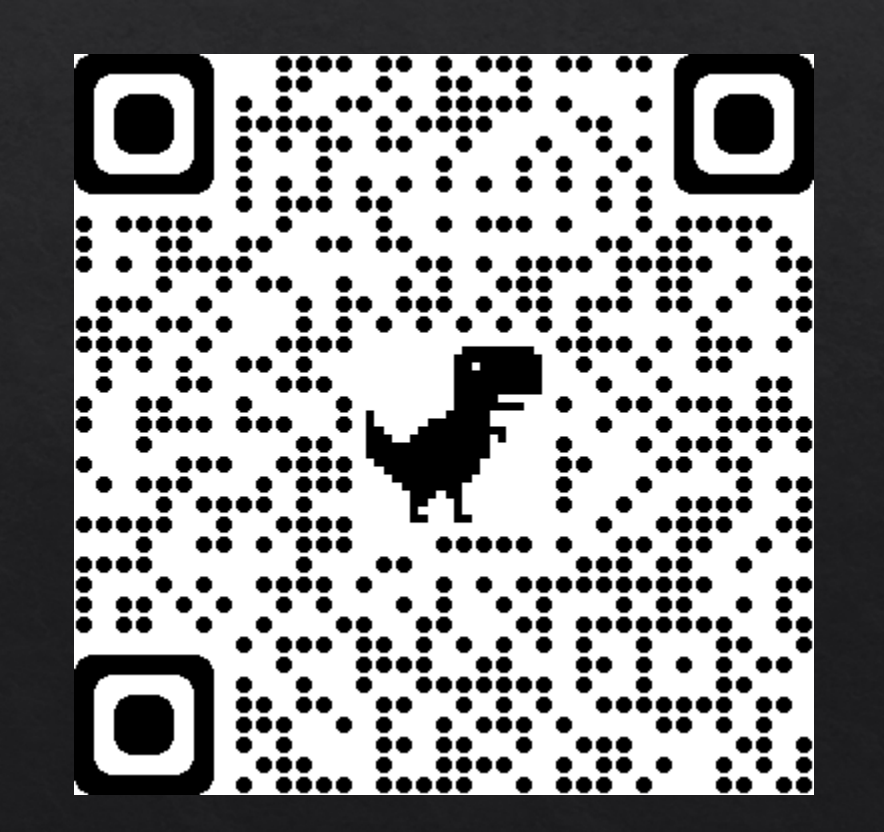

參考解答

- ◆ PCENTER110100446 -物聯網安全概論《解答》
- ◈ https://roddayeye.pixnet.net/blog/post/179011236

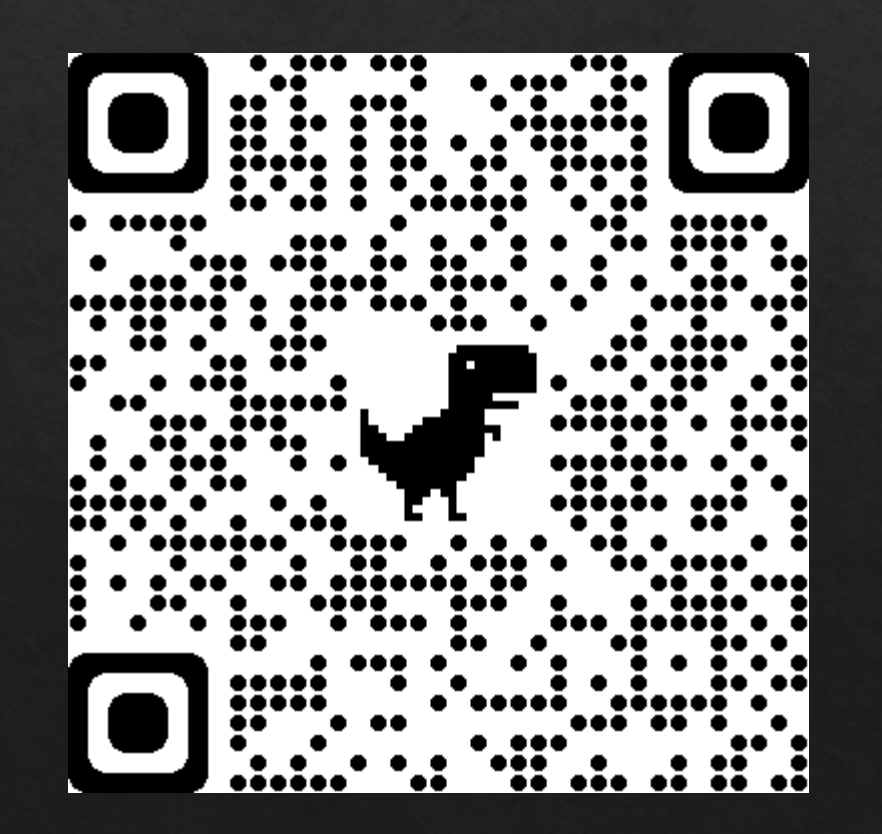

#### ◈ 點擊【行動支付安全】

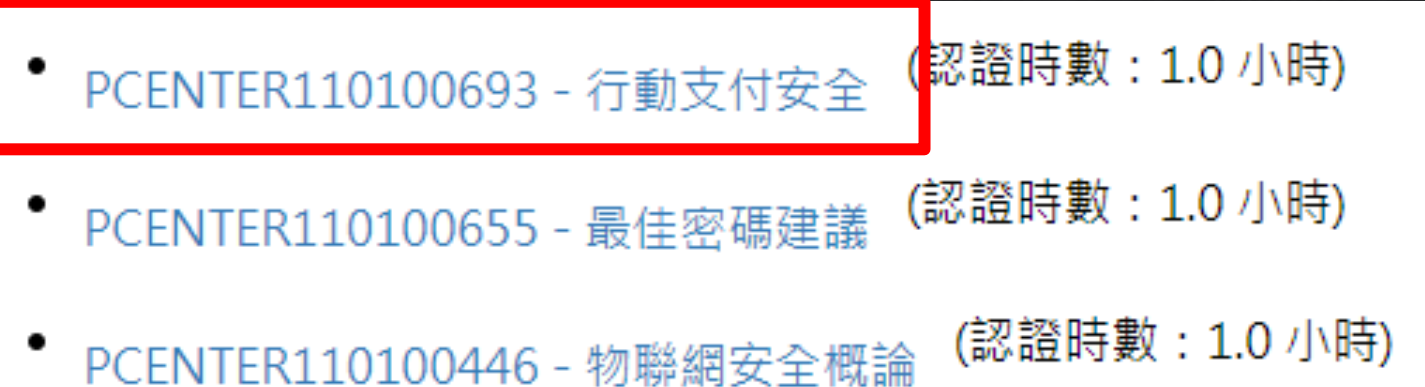

# 以資安管理-個人篇為例

#### ◈ 點擊【上課去】

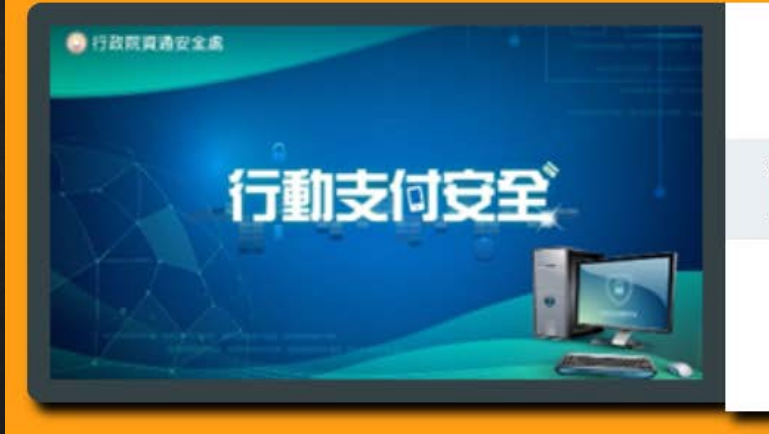

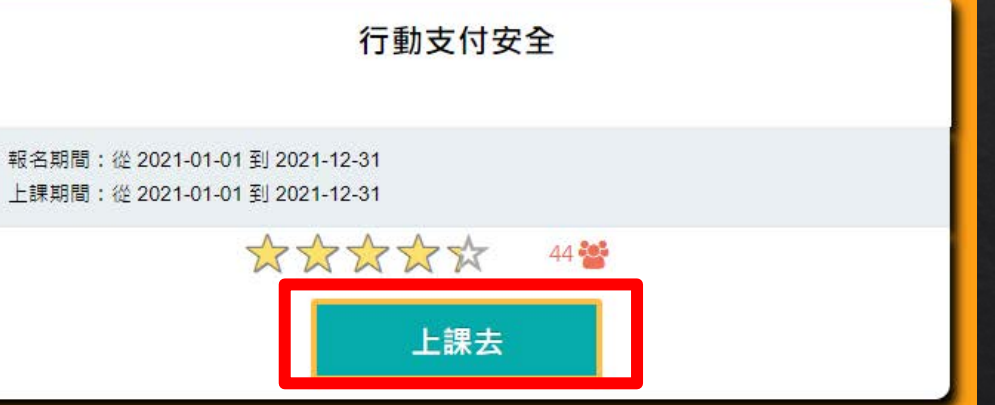

#### ◈ 點擊左側課程,開始上課

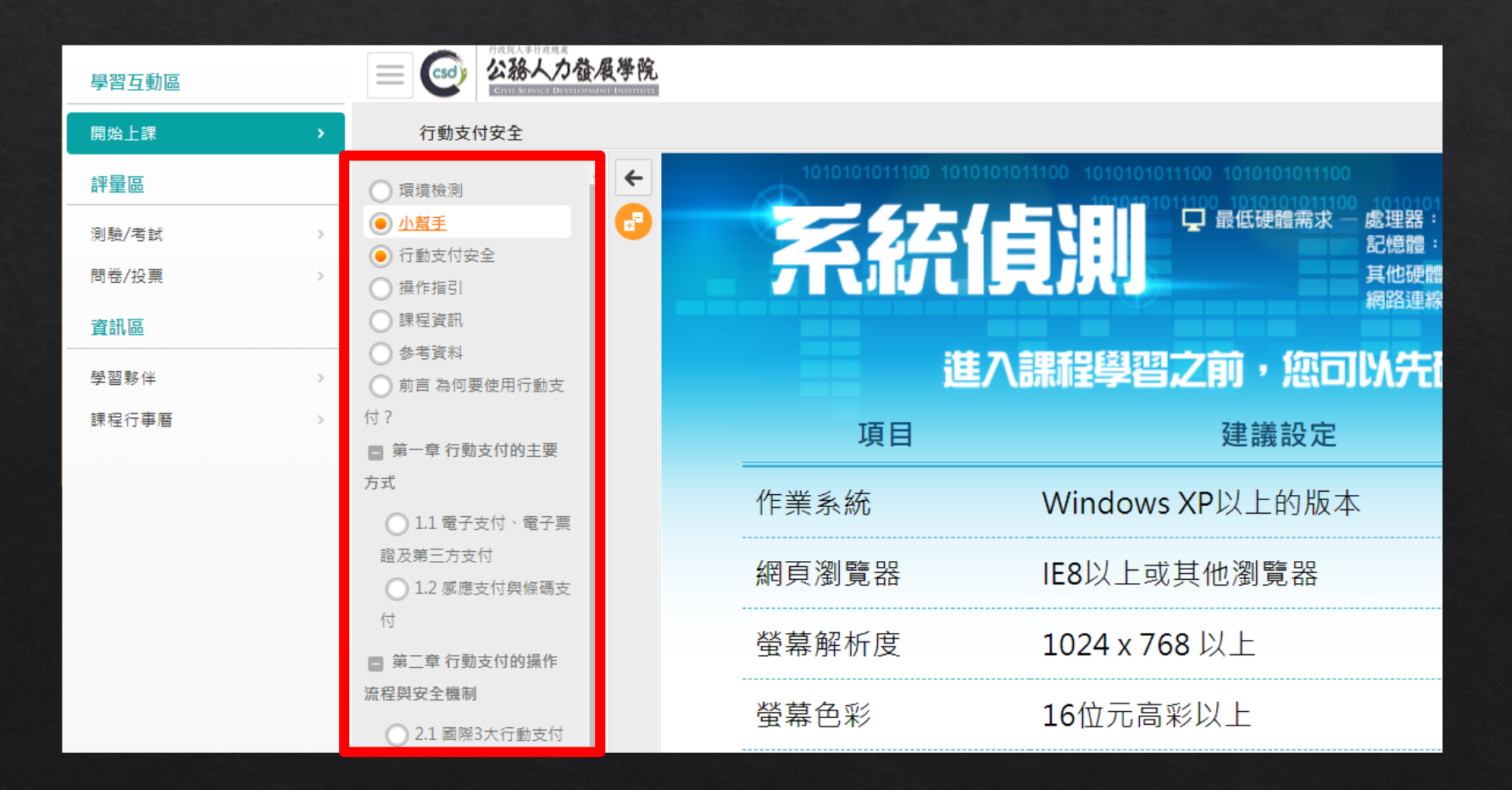

#### ◈ 閱讀時數需達認證時數的一半(30分鐘) 才可執行測驗/考試/問券/投票

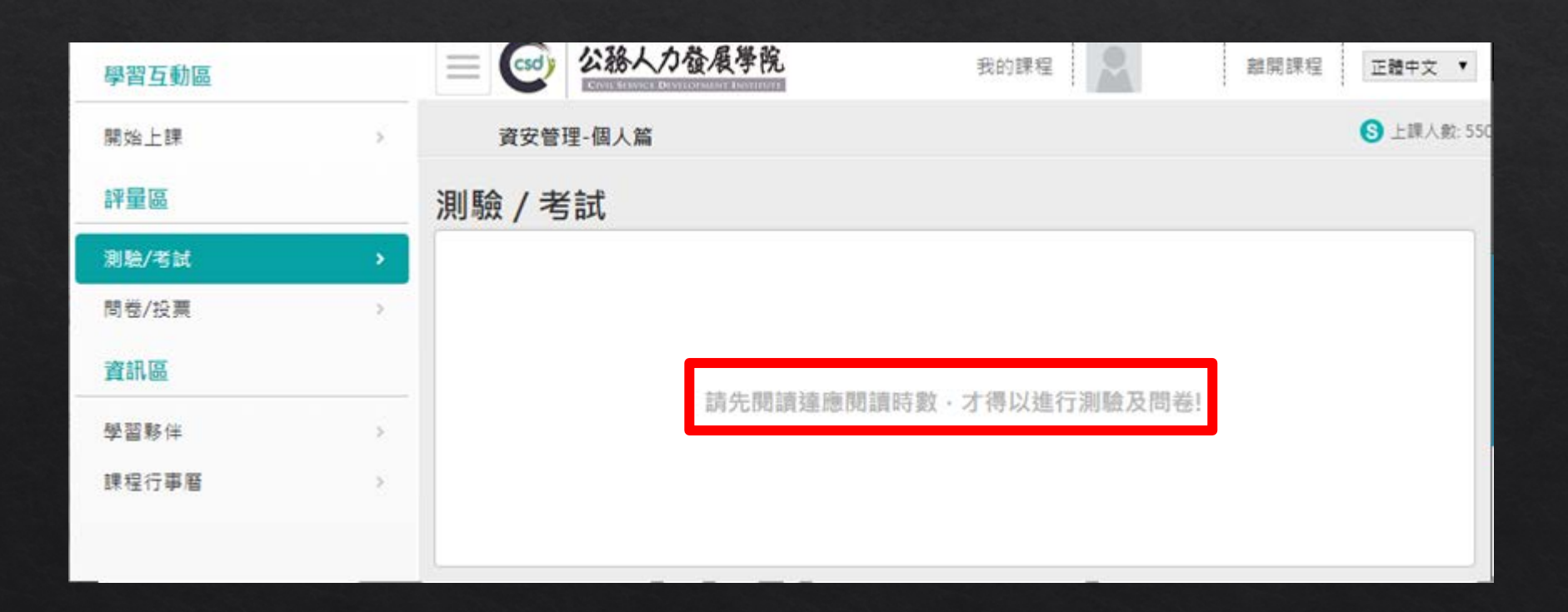

◆ 點【測驗/考試】 ◈點【進行測驗】

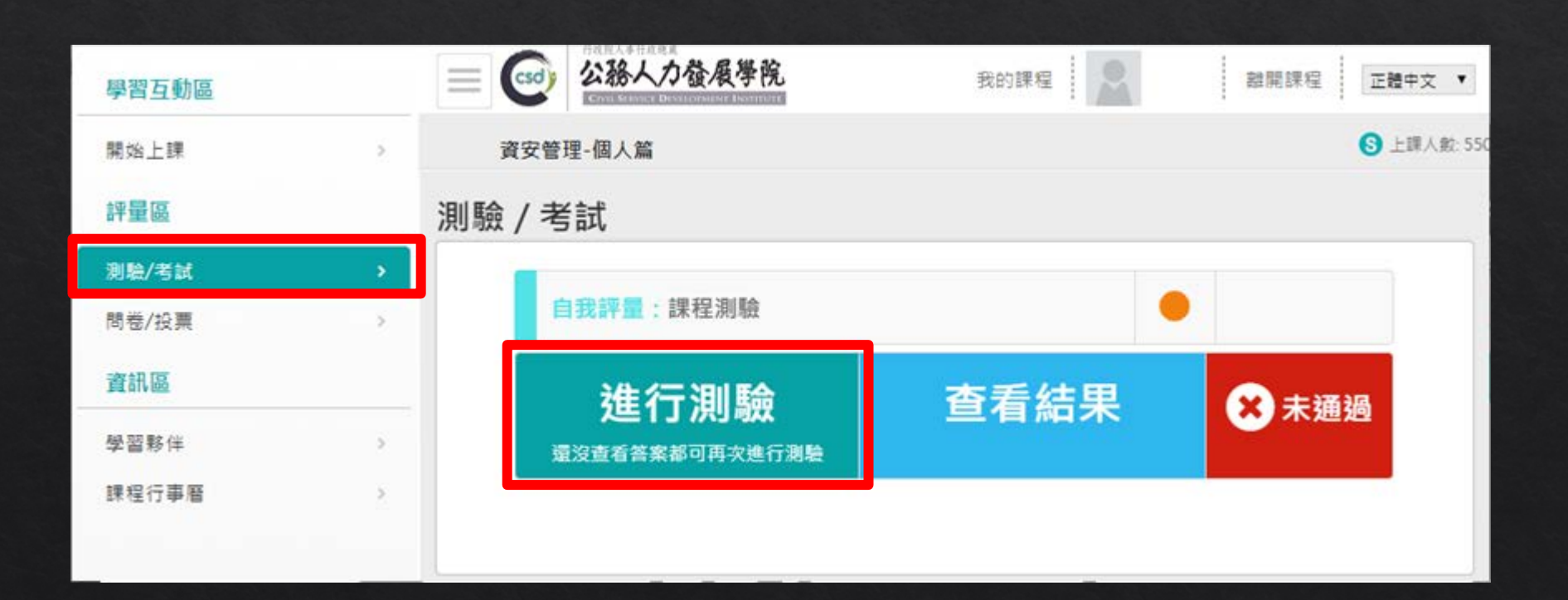

### ◈點【開始作答】

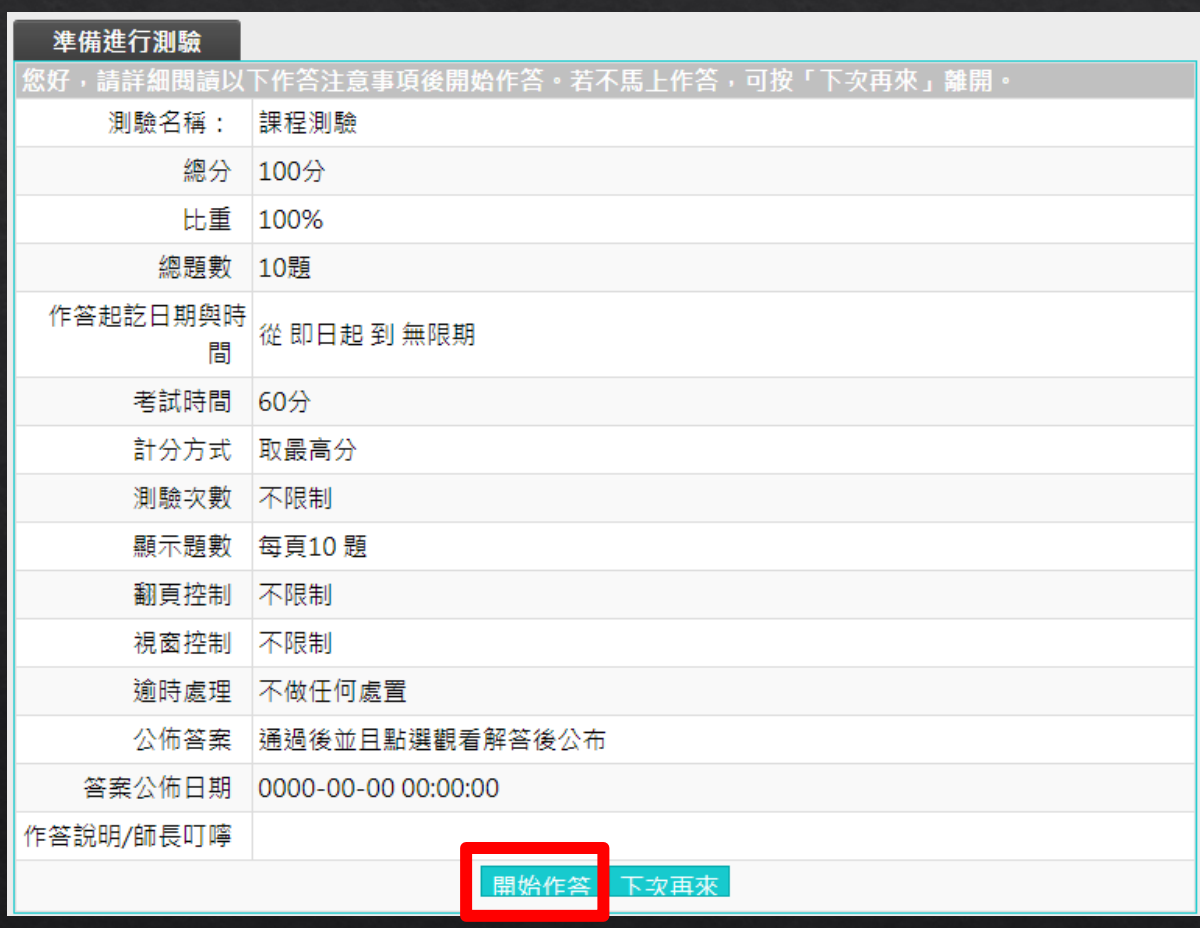

### ◆ 點【送出答案,結束測驗】

◆ 點【確定】

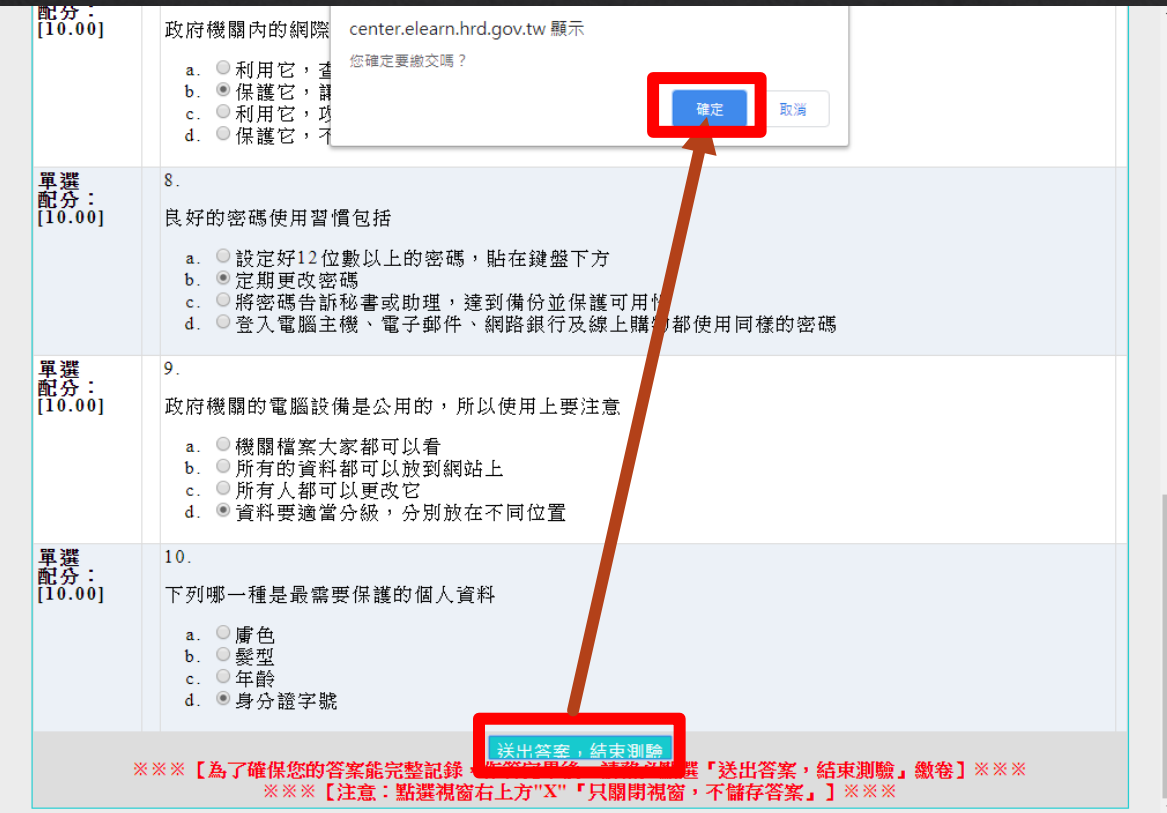

- ◈ 確定成績及格後
- ◈點【公布答案(不再進行測驗)】

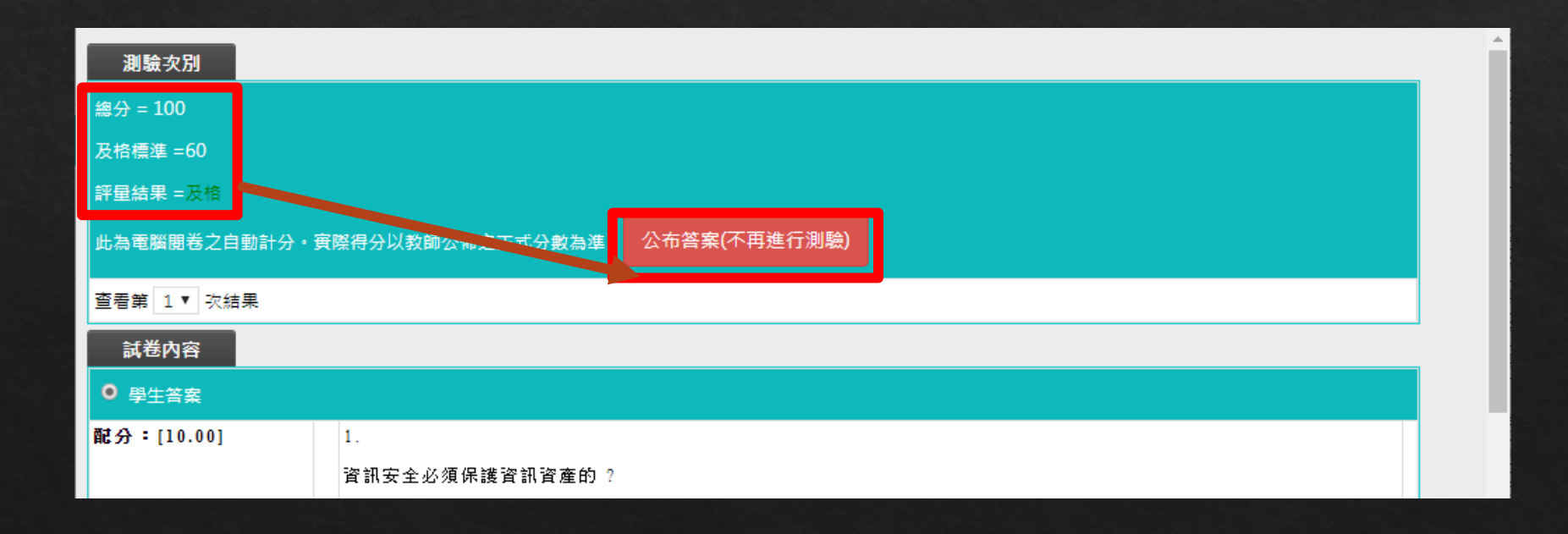

#### ◆ 點【確定】

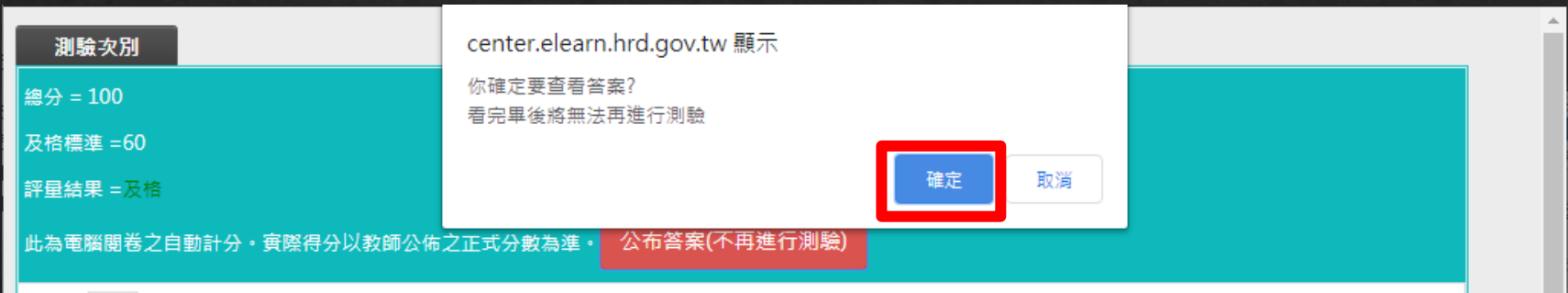

### ◆ 作答完畢且及格,會出現【已通過】

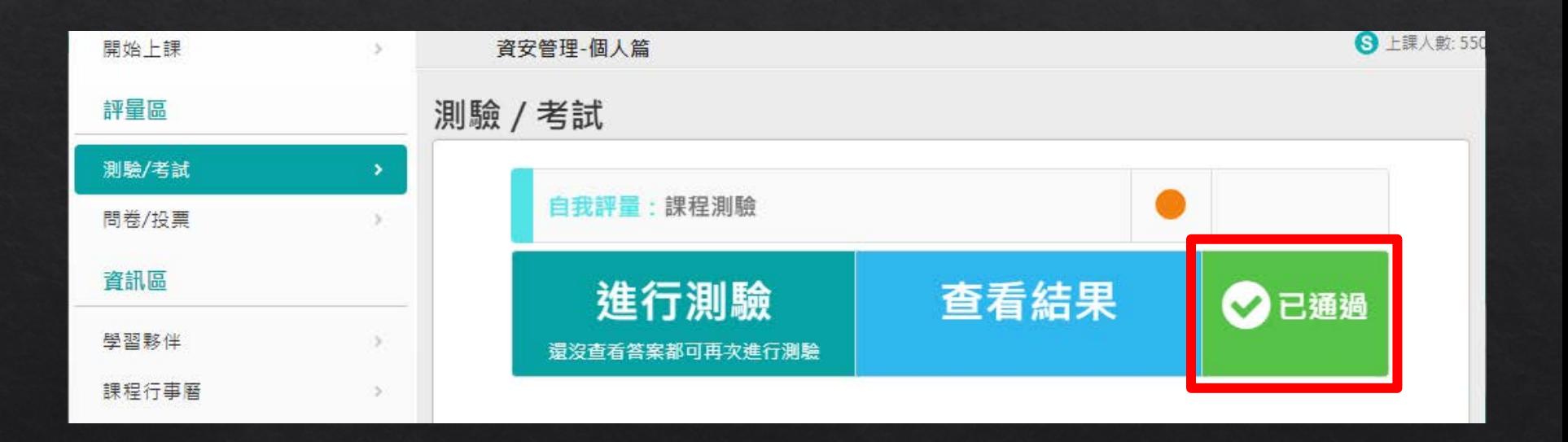

### ◈點【問卷/投票】

#### ◆ 點【填寫問卷】

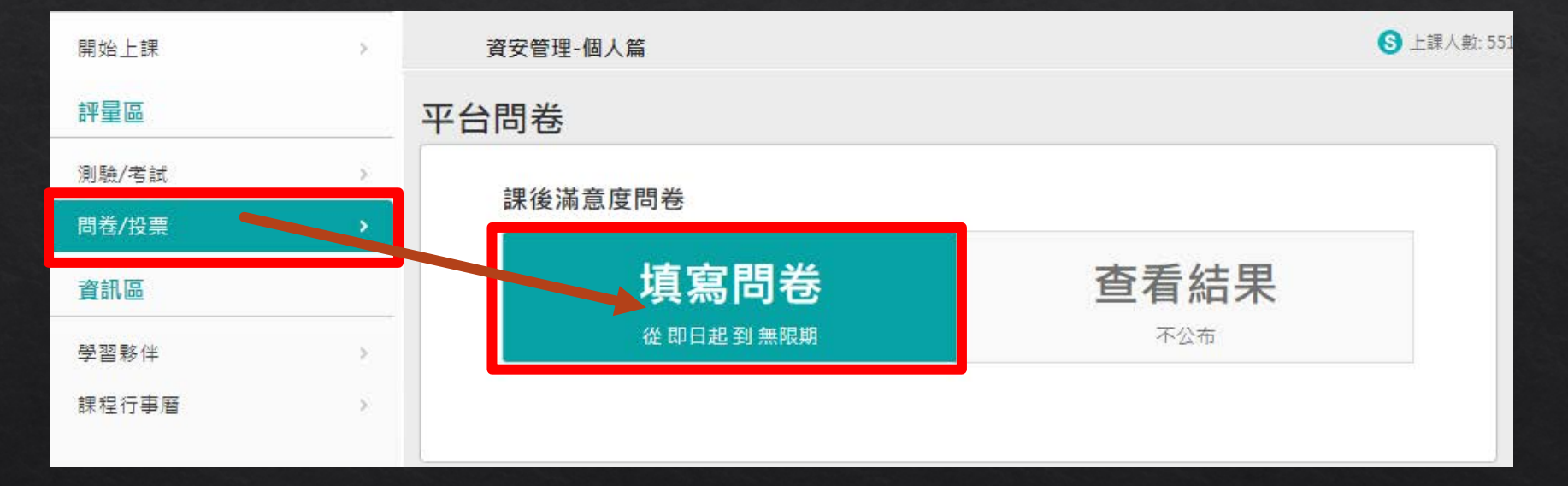

### ◆ 填完問卷後,點【確定繳交】

◈ 點【確定】

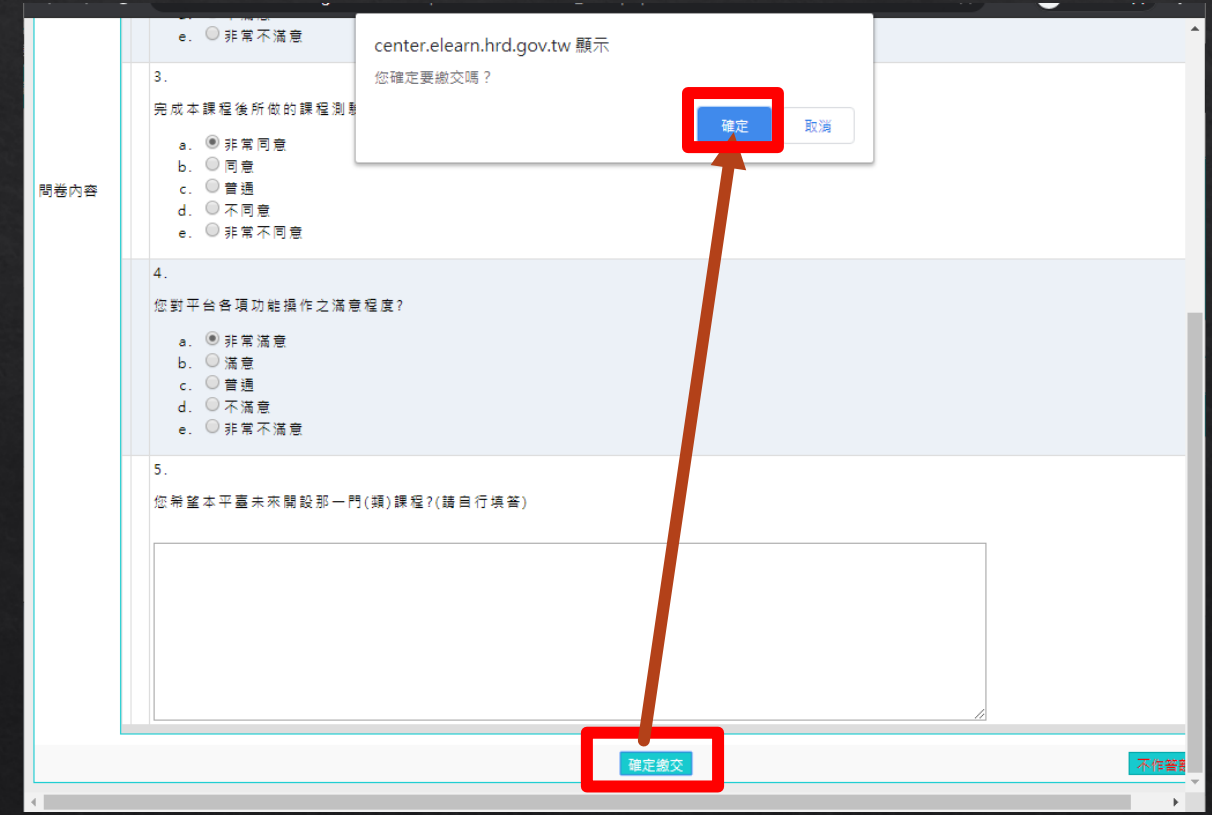

#### ◆ 點【確定】

center.elearn.hrd.gov.tw 顯示

更新完畢。

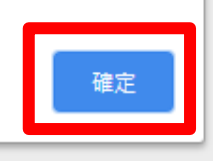

### ◈ 可至【我的課程】或【學習記錄】觀看是否有順利通過

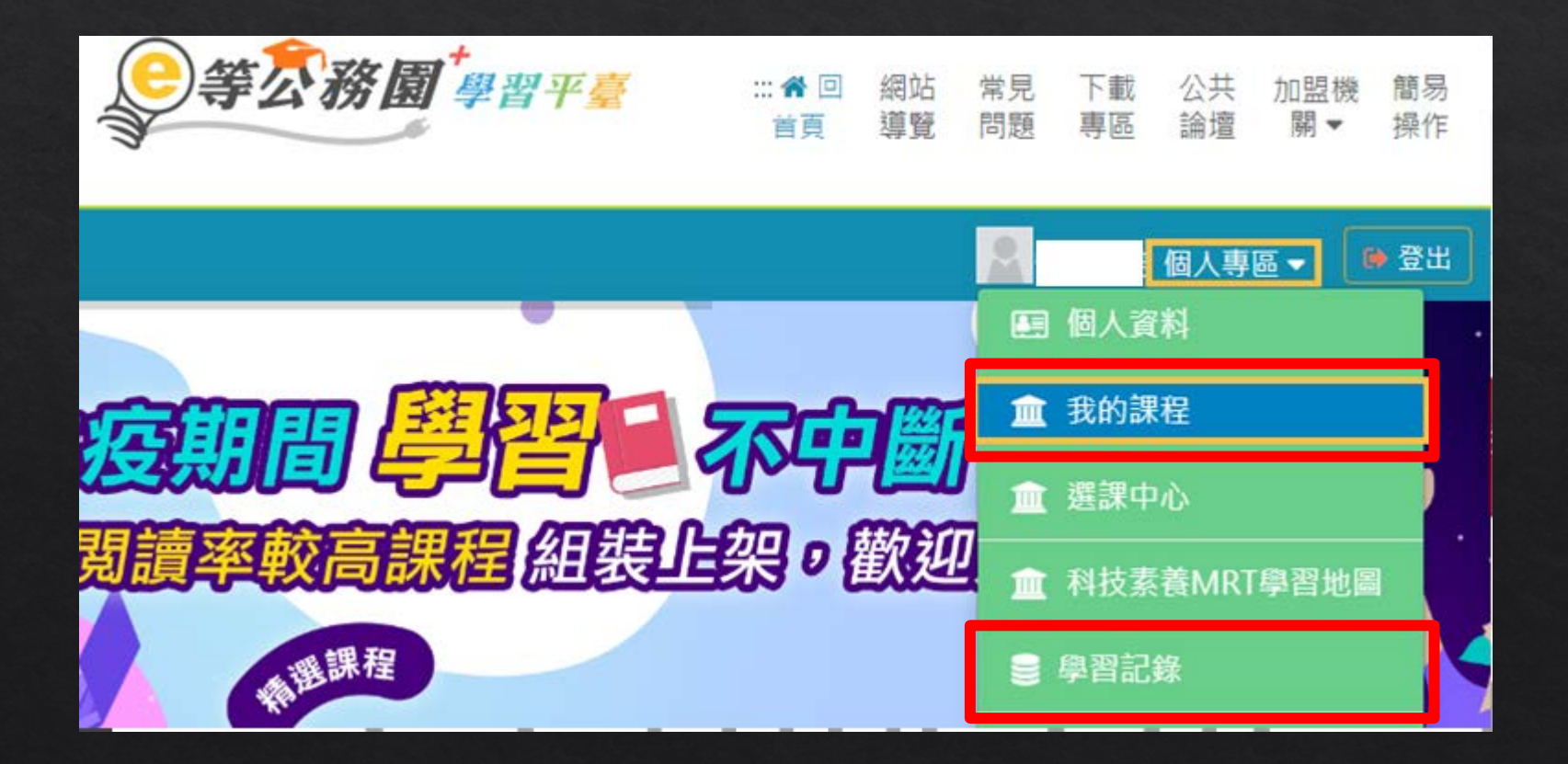

- ◆ 可至【我的課程】觀看是否有順利通過
- ◈ 通過要滿足三個條件:閱讀時數滿30分鐘、測驗滿60分、填完問卷

#### 類別:機關業務知能訓練(具專業訓練性質) > 資訊安全與管理 > 資通安全

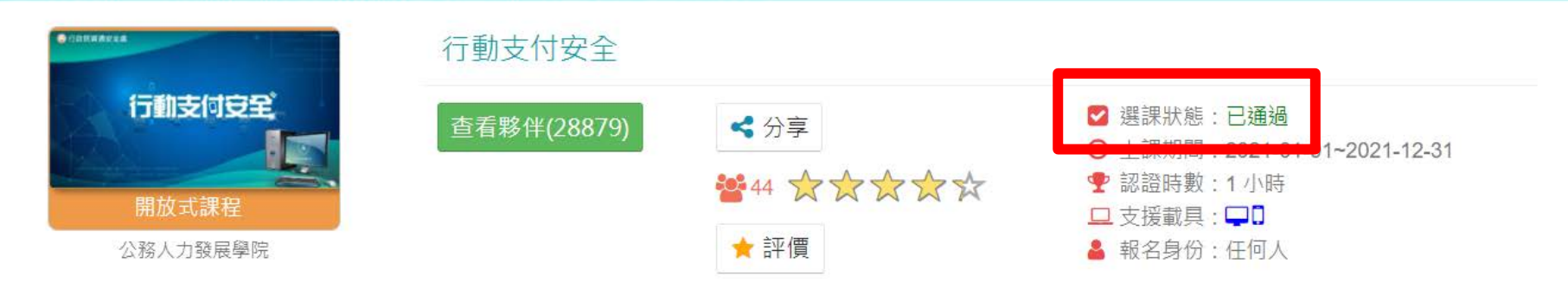

### ◆ 當三個研習都完成後,進【學習記錄】

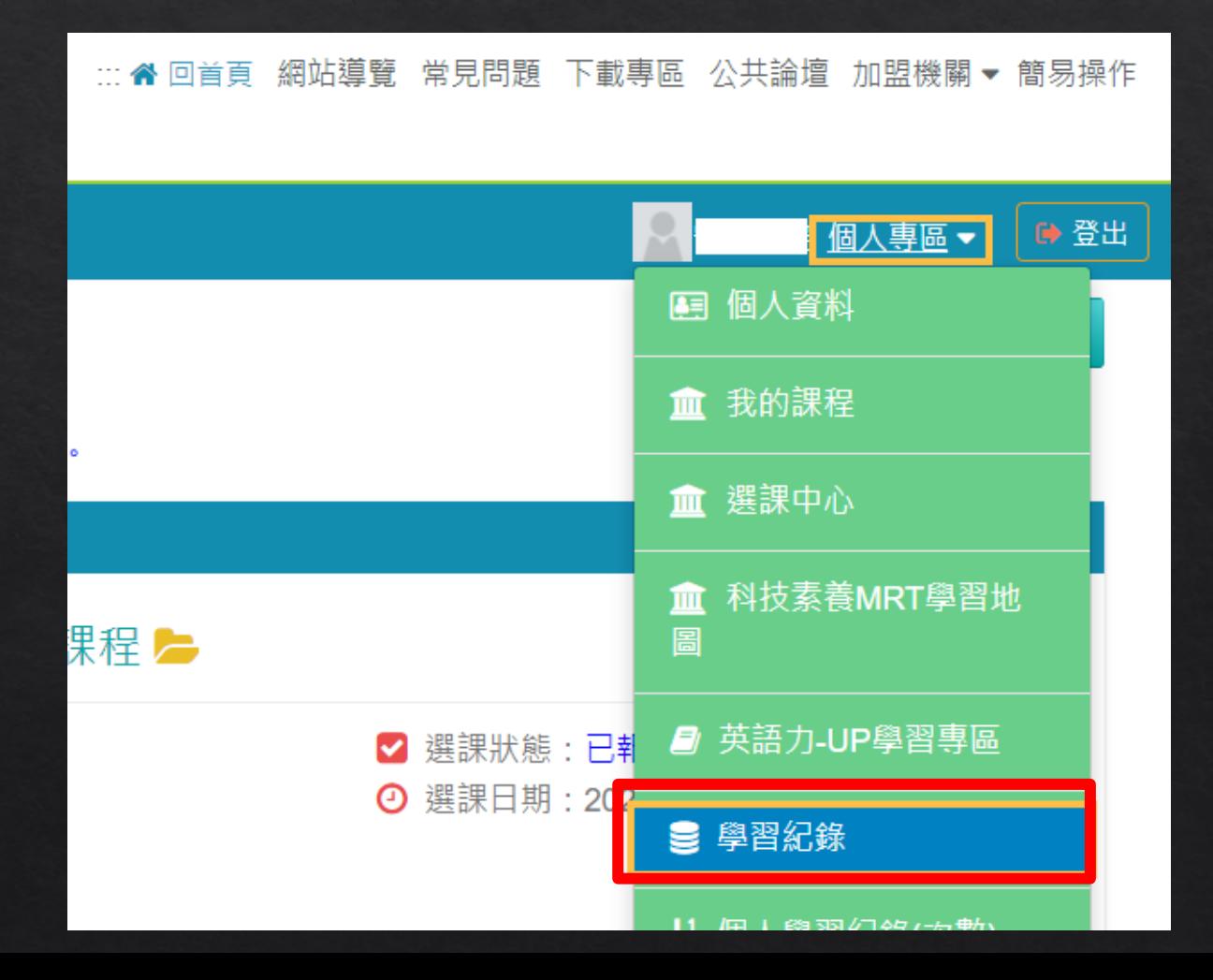

#### 確認三個研習確實都顯示【已通過】  $\diamondsuit$

【已通過】要滿足三個條件:閱讀時數滿30分鐘、測驗滿60分、填完問卷  $\Leftrightarrow$ 

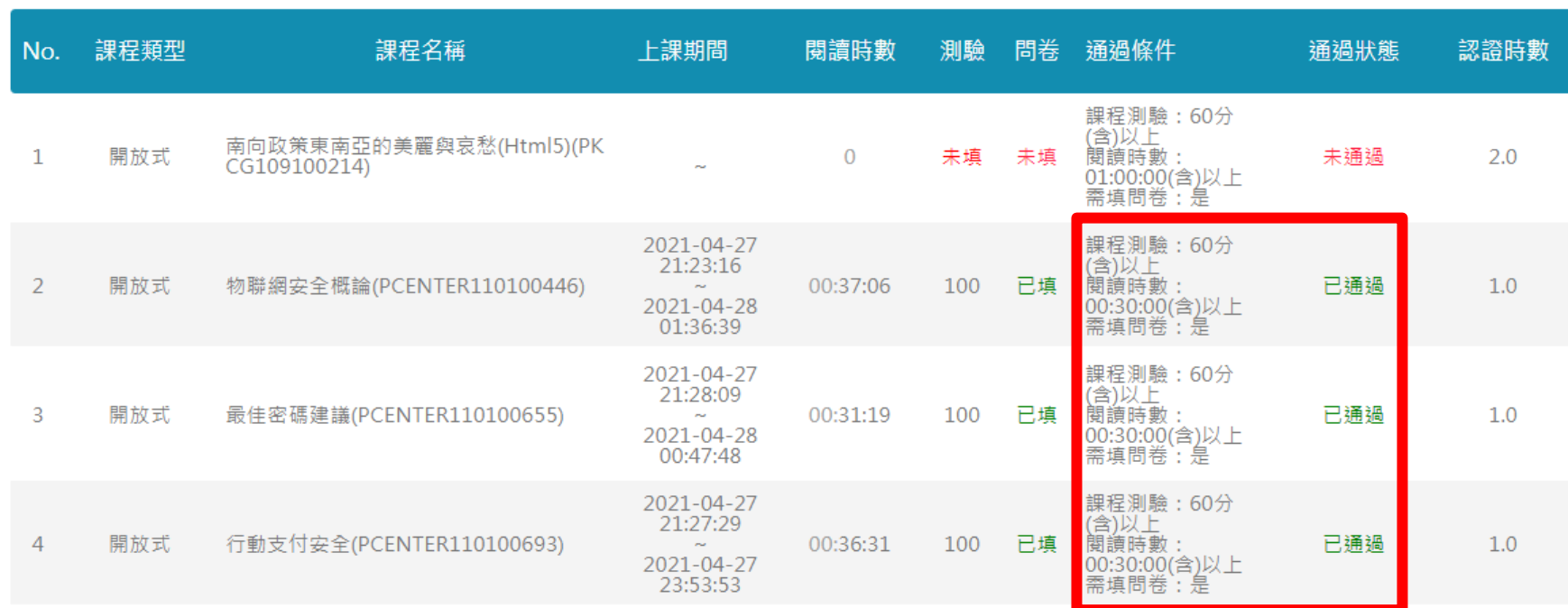

#### ◈點【列印證書】

#### 我的學習歷程

※終身學習時數上傳成功僅代表資料已上傳,並不代表已取得認證時數,尚需由終身學習入口網站排程入檔,作業時間約3天,請於上傳成功3天後至

- , 狺是您第38次谁入狺裡
- ▶ 上次來自於: 36,225,173,46
- ▶ 未完成課程數: 9
- ▶ 待完成測驗數: 9
- ▶ 在線上/總學習夥伴: 0/0
- ▶ 終身學習時數最後上傳時間: 2020-10-05 06:42:42 上傳成功
- ▶環境教育時數最後上傳時間: 2020-10-05 00:13:36 上傳成功
- ▶ 教師研習時數最後上傳時間: 2020-12-11 14:52:26 上傳成功
- ▶ 上次進入時間是: 2021-04-27 21:04:31
- ▶ 今年已取得的認證時數: 3.0小時
- ▶ 待填問卷數: 9
- ▶ 待繳作業數: 0
- ▶ 未讀文章數: 0

列印證書

### $\textcolor{red}{\diamond}$  點全選,如超過三項,請只勾選PCENTER110100446、 PCENTER110100655、PCENTER110100693即可

◈ 點【產生證書】

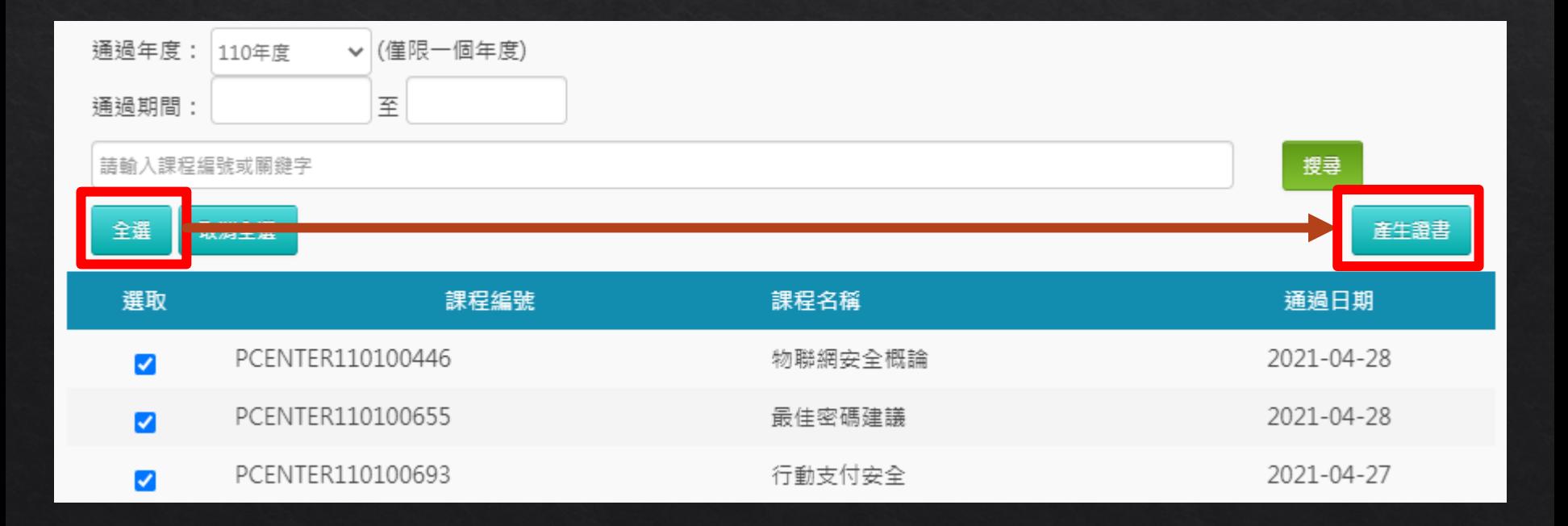

- ◈會生成與下圖相似之PDF檔案(通過認證時數證書)
- ◈ 請將檔案直接交給資訊組即可, 不須列印出來。

#### 中華民國 110 年 04 月 28 日

# Certificate of Completion

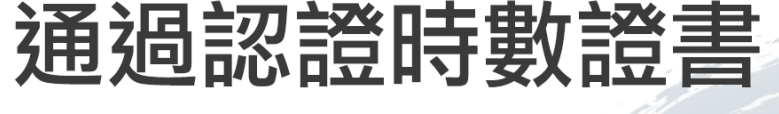

110/04/27~110/04/28 通過年度: 110 年 通過期間:

\*\*\*\* 身分證字號:

姓名:

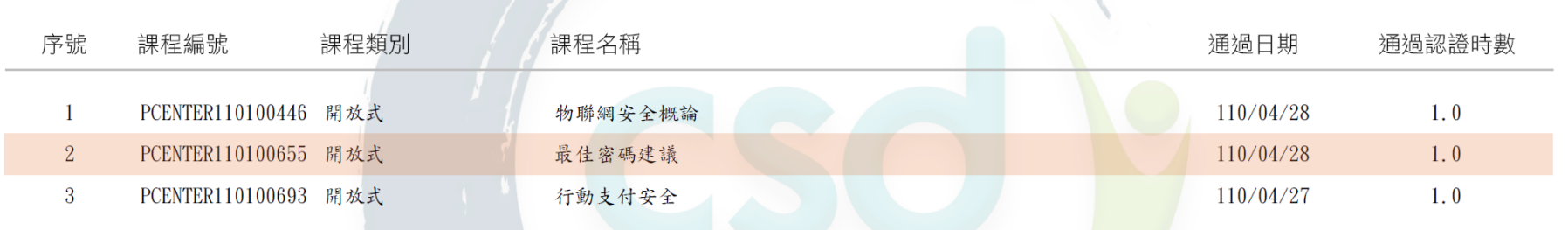